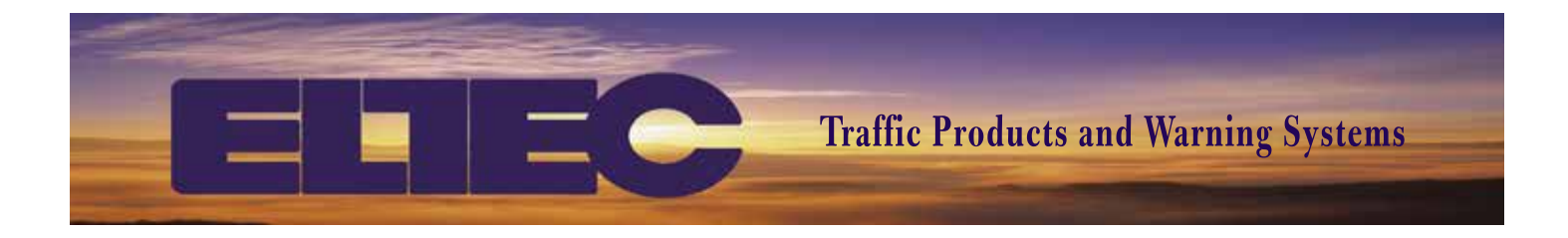

# **INSTRUCTION MANUAL NTC-17E**

www.ELTECCORP.com

**Part No. NTC**<sup>-17E</sup> **Rev. 0413A** 

## **TABLE OF CONTENTS**

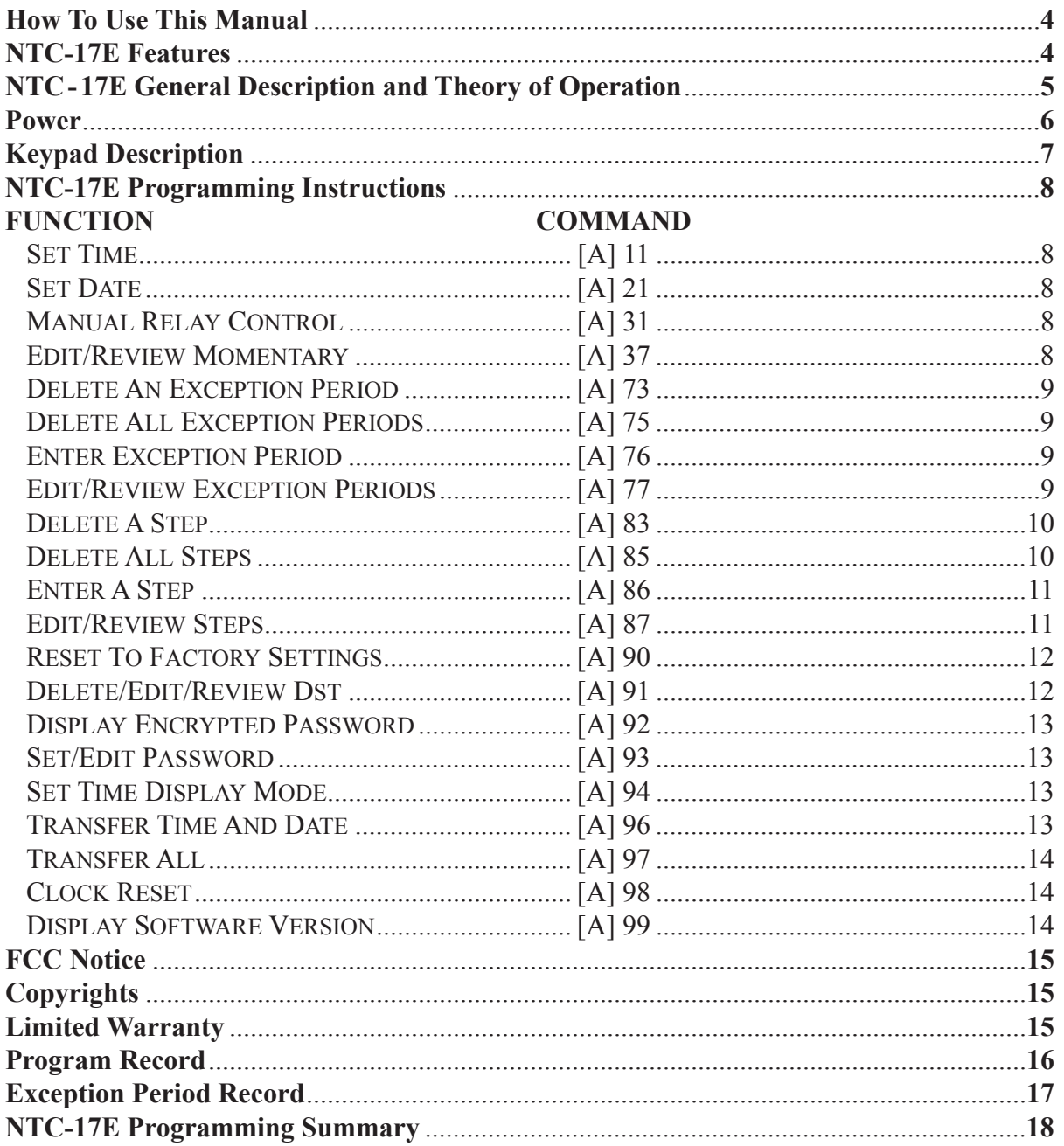

## **HOW TO USE THIS MANUAL**

This manual is set up by order of commands. If you are looking for instructions on how to enter a specific command refer to the table of contents for the page number. The command is initiated by pressing the keys in the order they are shown in the "Entry Sequence".

The end result of a command is described in each section under "Result". A "Remarks" section is included and provides information concerning each command. An example is provided for each command. In the example you will find the keypad entries and the expected response from the entry as shown on the display.

If you have problems, call our Technical Support at  $1-800-227-1734$ —any questions/comments are welcome.

## **NTC-17E FEATURES**

- Non-Volatile Memory retains program data for life of clock
- 1,2, or 4 Relay Outputs rated at 16A 28VDC, 16A 230VAC
- Display Assisted Programming display provides key word for each entry for quick and easy programming
- 250 Program Steps steps may be split in any manner between programs up to a combined total of 250
- 36 Exception Periods Start and End date(s) are designated to run an Alternate Program schedule
- 36 Exception Programs (1-36) Each of the 36 program schedules will run during dates specified by an Exception Period
- User Programmable Momentary Outputs (1-255 Seconds) Once programmed with a momentary output, no off step is required
- 7 Day Capacitive Backup Time and date are maintained during 7 days of power loss
- Automatic Daylight Savings Time Compensation ‑ user programmable via keypad
- Automatic Leap Year Compensation
- Unit to Unit Transfer of: 1) Everything or 2) Time & Date only
- Password Protected (User optional via keypad)
- 2 Line X 16 Character Alpha Numeric Lighted Liquid Crystal Display display light goes out after 2 minutes of inaction at the keypad and comes on when any key is pressed
- Initial Timing Accuracy on 12V DC operation and on Backup +/-.002% at 26 Deg C, + .04 PPM/Deg C°
- Synchronous Timing on AC Power
- Used with ELTEC's NTC-17E DLPro Software, the user has the ability to communicate directly to the NTC-17E, the user can upload data, download data, and set time and date from the PC.
- 1-800-227-1734 for Technical Support

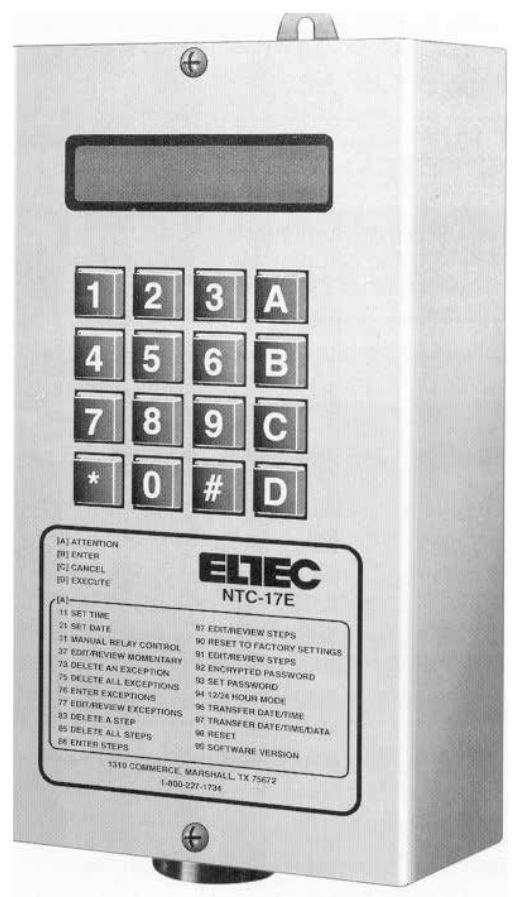

## **NTC-17E GENERAL DESCRIPTION AND THEORY OF OPERATION**

The NTC-17E utilizes solid state technology. It is designed to operate relay outputs on a weekly schedule. It is a 365 day multi - year programmable Time Switch. The NTC-17E maintains time and date during power outages for up to 7 Days with its rechargeable capacitive backup system. Due to its non‑volatile memory, program information will be kept during power off conditions for the life of the clock. Even if the NTC-17E has been on a shelf without power for a week, a year, or several years, you only need to re‑enter the current Time and Date. The NTC-17E will then search through its memory and begin running the step that is required at that time and date according to your schedule.

The NTC-17E excels in applications where multiple daily operations are required on a weekly schedule. The NTC-17E has 250 program steps. A step contains information that instructs the NTC-17E to activate or deactivate a relay, or several relays, on a time and date basis. Each step can store a TIME, ANY COMBINATION OF DAYS, RELAY ACTION and a PROGRAM NUMBER. A group of steps make up a weekly schedule. A Program Record card is provided on page 16 of this manual. It is advisable to write down your schedule before programming begins.

The display of the NTC-17E provides a key word for each entry during the programming process. This key word will guide the user through each command. Once the required information is entered, the display advances to the next required entry, or returns to scrolling of DST TIME, DAY/DATE, RELAY STATUS, and PROGRAM # if all required information for that command has been entered. The Display Assisted Programming makes programming the NTC-17E quick and easy. The NTC-17E allows for "type-over" during the entry process for error correction. Steps do not have to be entered in order. The NTC-17E searches its memory constantly and executes any step programmed for that time. Each step can be reviewed and/or edited without disturbing the operation of the clock.

Time can be set to the minute. On AC clocks timing is referenced from the 60Hz frequency of the input power. Quartz crystal accuracy of .002% +.04 PPM/Deg C° is maintained during power failure or in 12VDC operation.

The dual mode transfer feature, allows ALL information or ONLY time and date to be copied to another NTC-17E. One NTC-17E can be programmed as a master and then transferred to another NTC-17E. The ability to transfer only time and date provides a means of quick clock to clock synchronization.

The NTC-17E is password protected at the user's option. If the user chooses not to use the password feature, he can simply enter 0000 when prompted with  $P=$  and the feature will be overridden. Entering anything other than 0000 will establish that number as the password and it should be written down and placed in a safe place for later reference. The user can also use command [A] 93 to restart the password feature by entering any 4 digits (other than 0000) at the New Pword =0000 entry.

Each relay of the NTC-17E can be set for a momentary output of up to 255 seconds. Once a relay has been assigned for momentary operation, the relay is turned ON by a program step and automatically turns OFF at the end of the momentary time duration, therefore no OFF step is required.

Exception Periods are provided for any period of time that requires a schedule other than the schedule assigned to program 00. During an Exception Period program 00 will be suspended and an Exception Program will take over. There are 36 Exception Periods that are useful for scheduling holidays, summer school, early outs, special events, and summer vacation, etc.

An Exception Program is any program schedule which is different from the one assigned to program 00. It can be a truncated version of the schedule in program 00 or it can be altogether different.

Scheduling an Exception Program to run during an Exception Period is a two step process. First, through command [A] 86, Enter Steps, an Exception Program schedule must be entered and assigned to any Exception

Program number (01-36). Once the schedule has been entered, an Exception Period is assigned, command [A] 76, using the Exception Program number, a start date and an end date. A single Exception Program schedule can be assigned to any number of Exception Periods that require the same schedule. When assigning an Exception Period, simply enter the number of the Exception Program schedule that is required. A program record card for exception periods is provided on page 17.

The NTC-17E typically comes with a CPC connector installed along with a 6-15 wire 48" cable. The number of wires is dependent on clock model and features.

## **POWER**

The NTC-17E uses 1,2, or 4 SPDT (Form C) relays rated at 16A 120 VAC or 16A 28 VDC. If a larger load requirement exists, use of interposing relays is recommended.

Note: Relay contacts are "DRY". User must supply power to be switched to the relay contacts.

The NTC-17E is offered in 120VAC or 12VDC models.

Power connections are as follows:

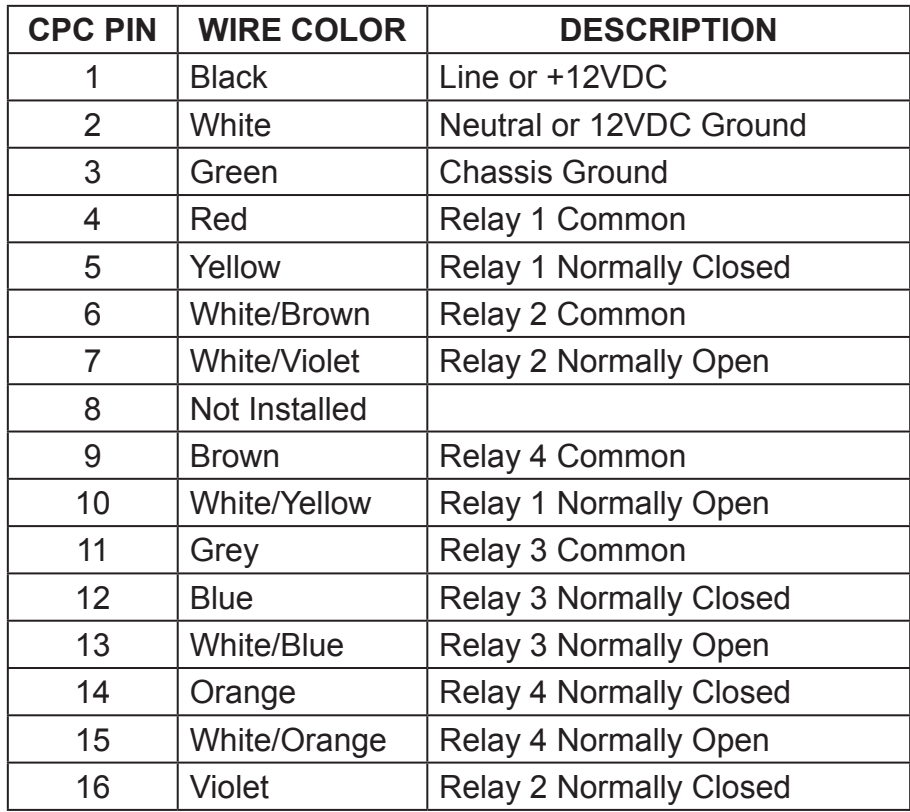

Note: All relays are de-energized during power outages.

## **KEYPAD DESCRIPTION**

The NTC-17E utilizes a 16 key telephone style keypad. The NTC-17E's Display Assisted Programming will guide you through the programming process by use of the [A] key along with a set of numbers. The information on front of the NTC-17E helps to remind you of the entry sequence required to initiate a command.

The [A] key is the 'ATTENTION' key. It is used to alert the NTC-17E that you are about to "Call" a command. When a command is entered, the NTC-17E display will assist the user in responding by providing a key word for

each required entry. The user needs only to key in the required data and press B. The NTC-17E display will advance to the next required entry, or return to TIME, DAY/DATE, RELAY STATUS display if all required information for that command has been entered. Below is a list of the keys and there functions.

#### **Number Legend for Days of the Week:**

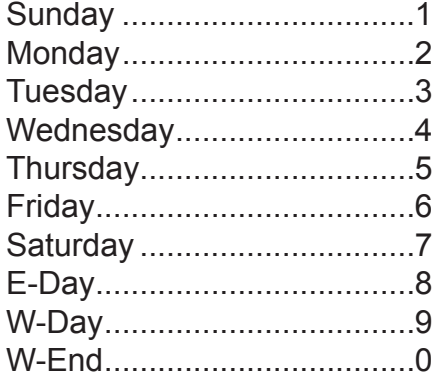

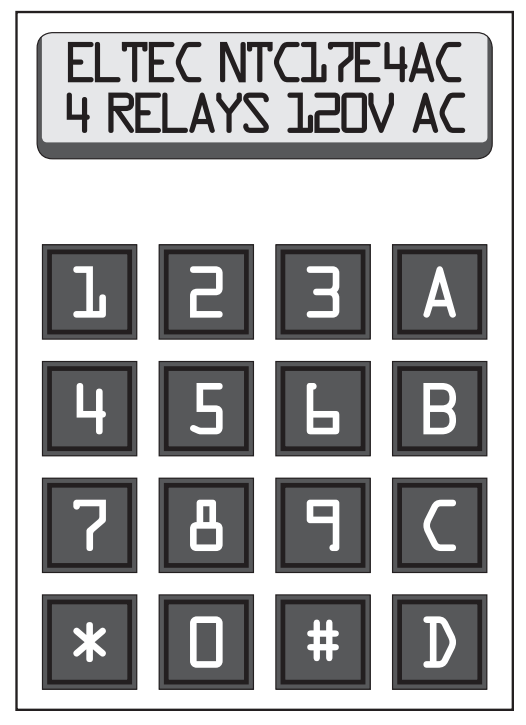

#### **KEY FUNCTION REMARKS**

- [A] ATTENTION It is used to "Call" commands. [A] used in conjunction with another key or set of keys will "call" a command and cue for specific information to be entered in a certain sequence.
- [B] ENTER Pressing this key will cause the NTC-17E to accept information displayed.
- [**C**] CANCEL When a mistake is made, this key will allow user to escape. Display returns to scrolling.
- [**D**] EXECUTE When [D] is pressed it will execute the command that was entered.

## **NTC-17E PROGRAMMING INSTRUCTIONS**

NOTE: All examples are given in 12 Hour Mode. 24 Hour Mode does not require AM/PM key entry.

#### **SET TIME [A] 11**

**Entry Sequence:** .....[A] 11, TIME, A or D, [B] **Example:** .................Set system time to 8:00 AM **Steps:** .......................[A] 11 08 00 [A] [B] **Result:** .....................Display will return to scrolling. Time should read '08:00 AM'.

## **SET DATE [A] 21**

**Entry Sequence:** .....[A] 21, Date, [B] **Example:** .................Set system date to April 30, 2004 **Steps:** .......................[A] 04 30 04 [B] **Result:** .....................Display will return to scrolling. Date should read 'Thu 04/30/04'. The day of the week is filled in automatically.

### **MANUAL RELAY CONTROL [A] 31**

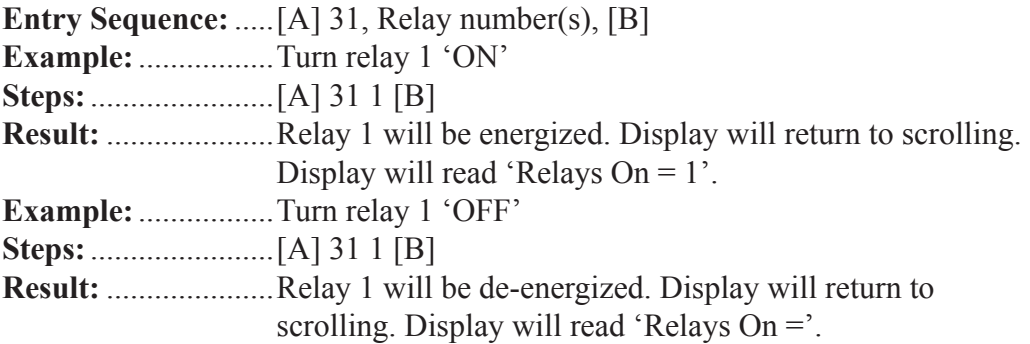

### **EDIT/REVIEW MOMENTARY [A] 37**

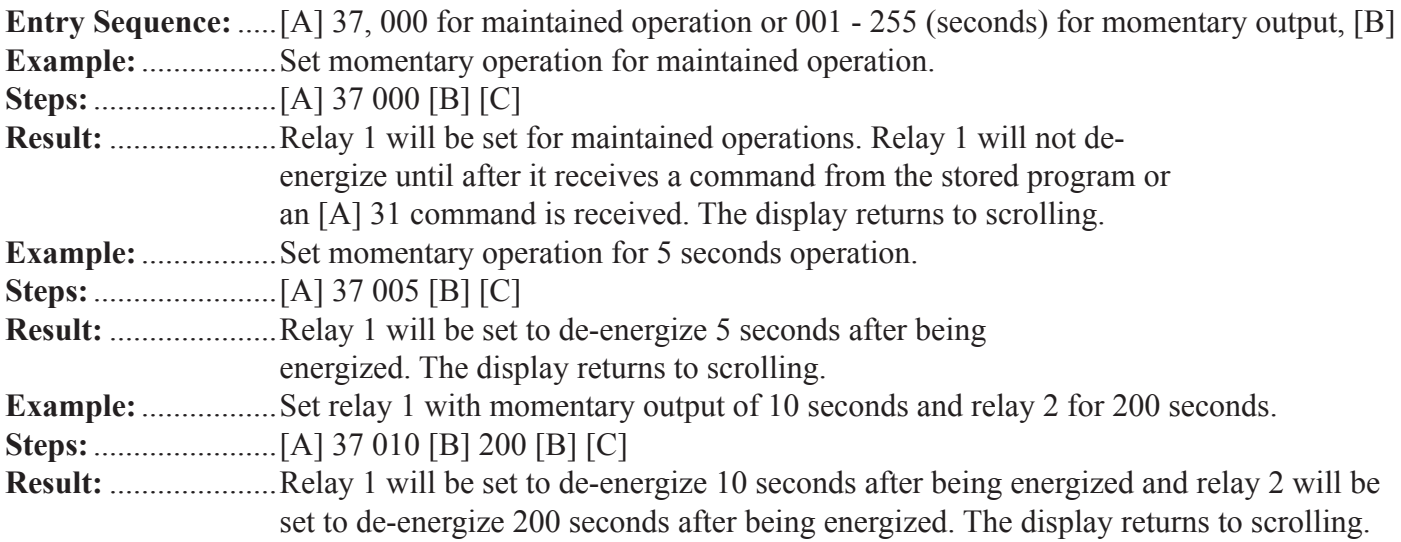

### **DELETE AN EXCEPTION PERIOD [A] 73**

**Entry Sequence:** .....[A] 73, Exception Number, [D]

**Example:** .................Delete exception number 03.

**Steps:** .......................[A] 73 03 [D]

**Result:** .....................Exception 3 will be deleted. The display will return to scrolling.

## **DELETE ALL EXCEPTION PERIODS [A] 75**

**Entry Sequence:** .....[A] 75, D **Example:** .................Delete all exceptions in memory. **Steps:** .......................[A] 75 [D] **Result:** .....................All exceptions will be deleted from memory. The display will return to scrolling.

#### **ENTER EXCEPTION PERIOD [A] 76**

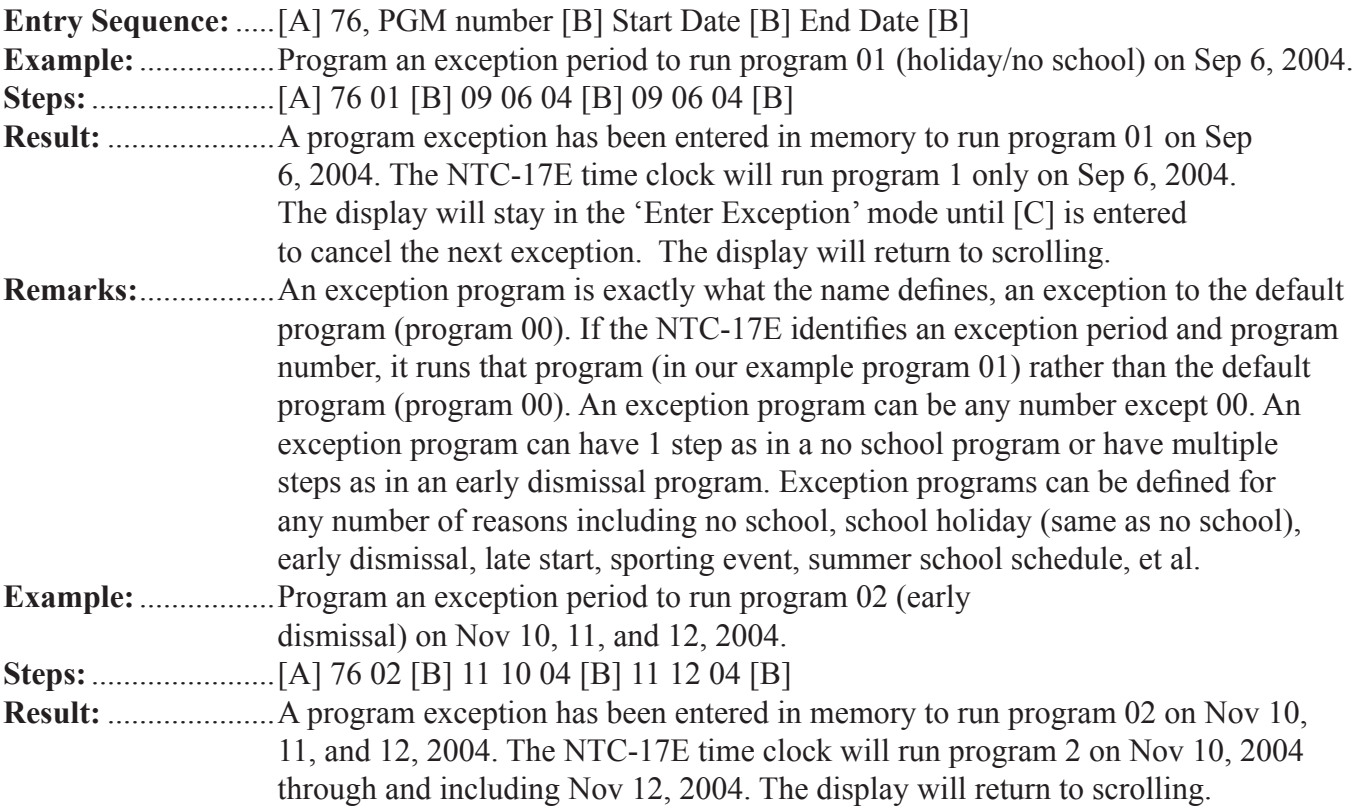

### **EDIT/REVIEW EXCEPTION PERIODS [A] 77**

**Entry Sequence:** .....[A] 77, Exception Number [B] Program Number [B] Date [B] Date [B] **Example:** .................Review exception periods for all exceptions. **Steps:** .......................[A] 77 01 [B] [B] [B]. **Result:** .....................The example allows the user to scroll through and review all exceptions in sequence. This is a two-part command. After entering the [A] 77 command, the screen will display ##. The user enters the exception period to be reviewed, followed by [B]. The exception number and program number is displayed. By entering [B], the start date for the exception will be displayed. Entering [B] again displays the end date for the exception will be displayed. Entering [B] one more time causes the message 'Saving Exception' to be displayed followed by the next exception number and program number. The user

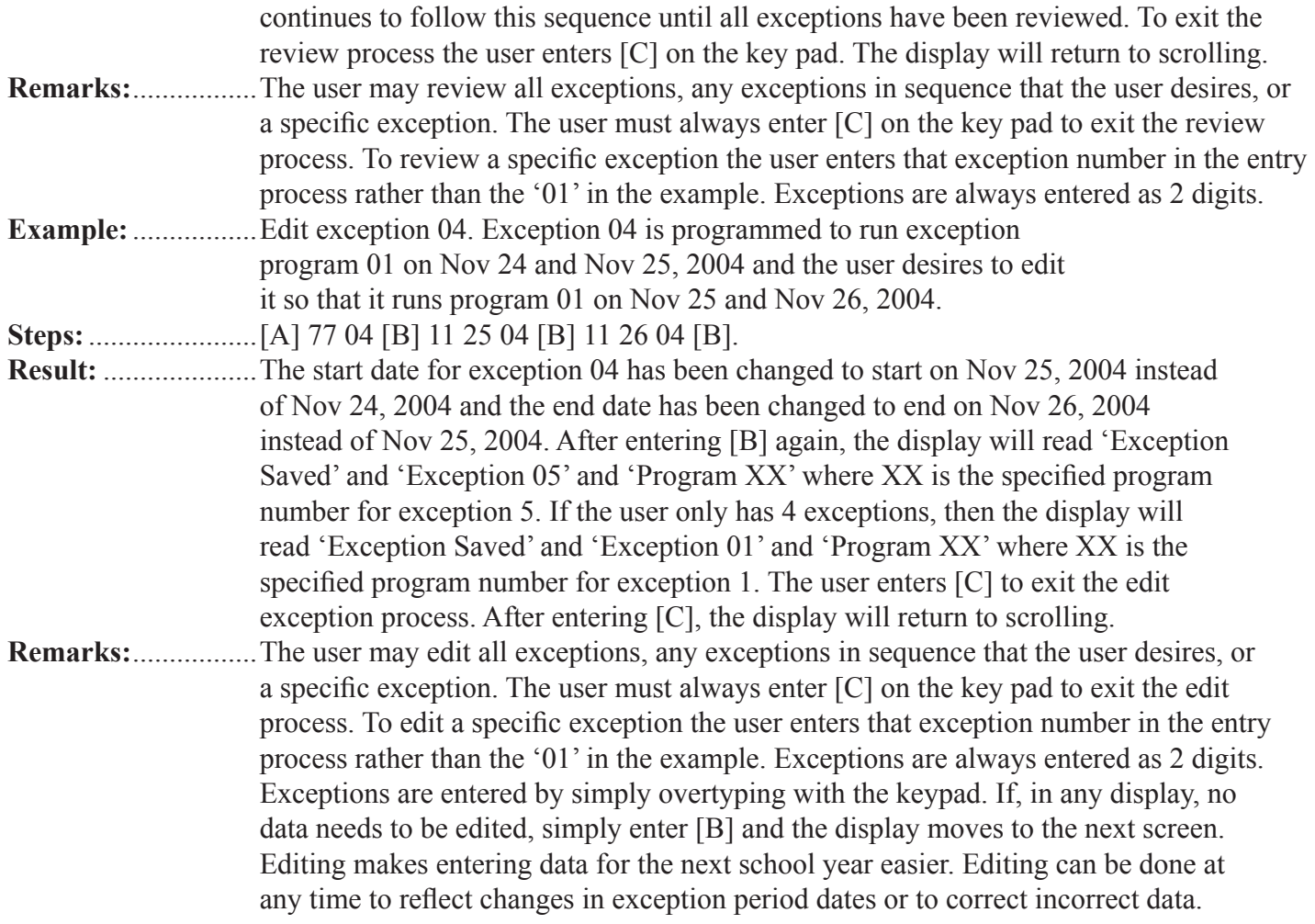

## **DELETE A STEP [A] 83**

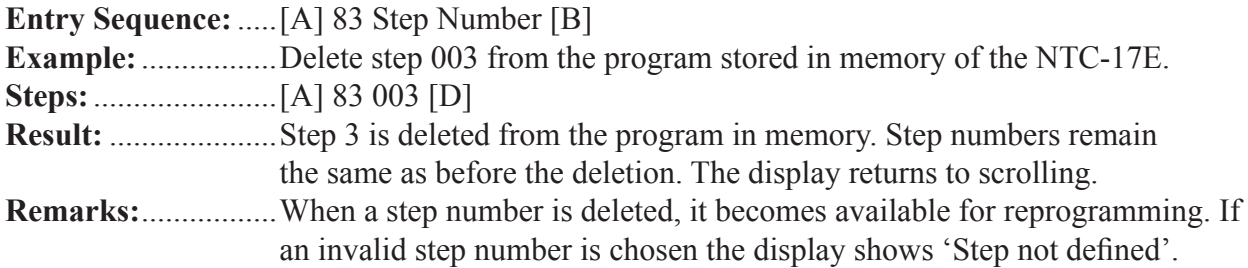

## **DELETE ALL STEPS [A] 85**

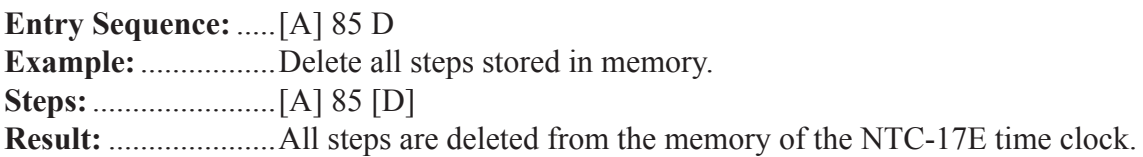

#### **ENTER A STEP [A] 86**

**Entry Sequence:** .....[A] 86 Program Number [B] Time and [A] or [D] [B] Relay Number for on or No Entry for Off [B] Day(s) of week [B]

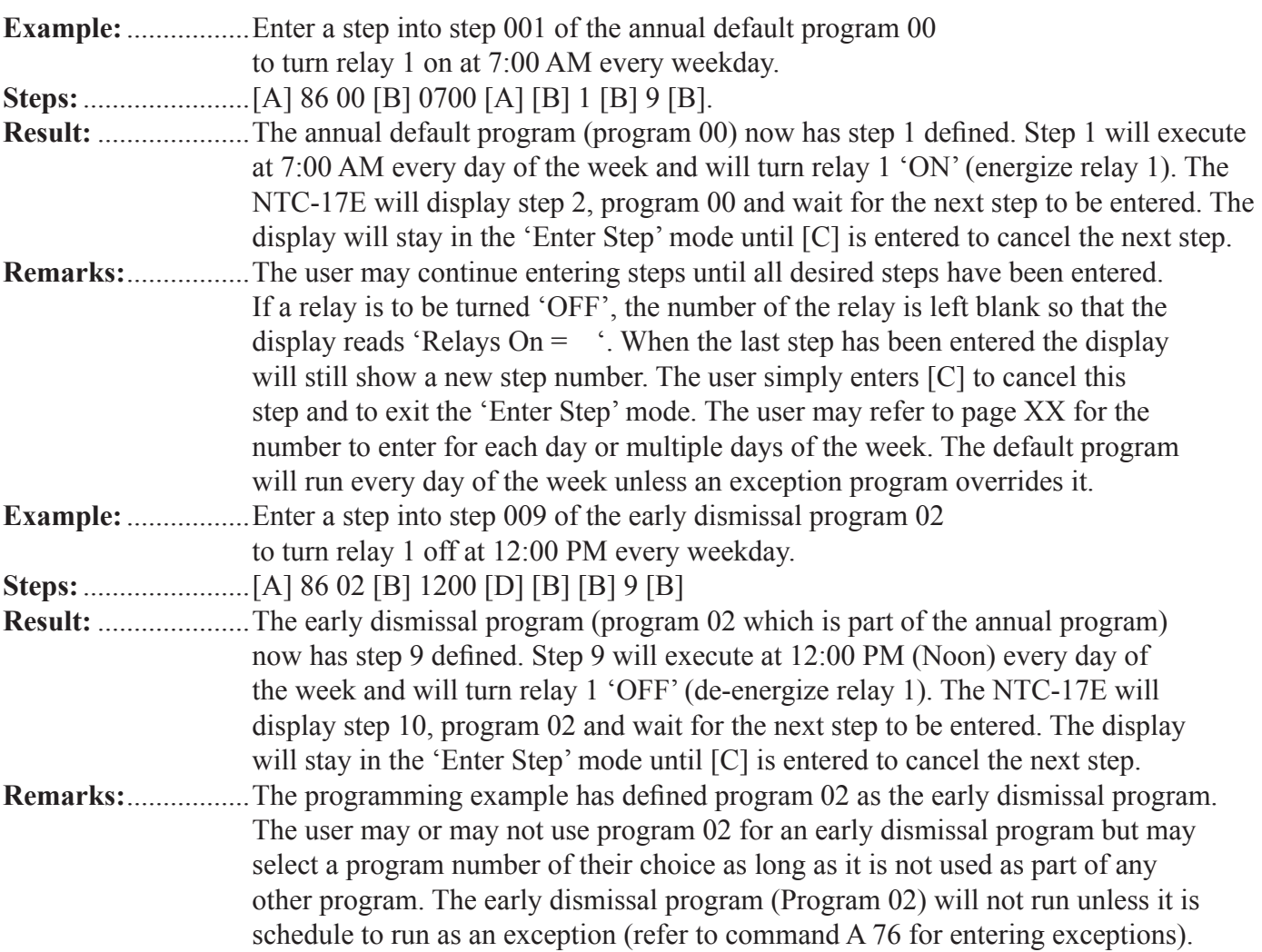

#### **EDIT/REVIEW STEPS [A] 87**

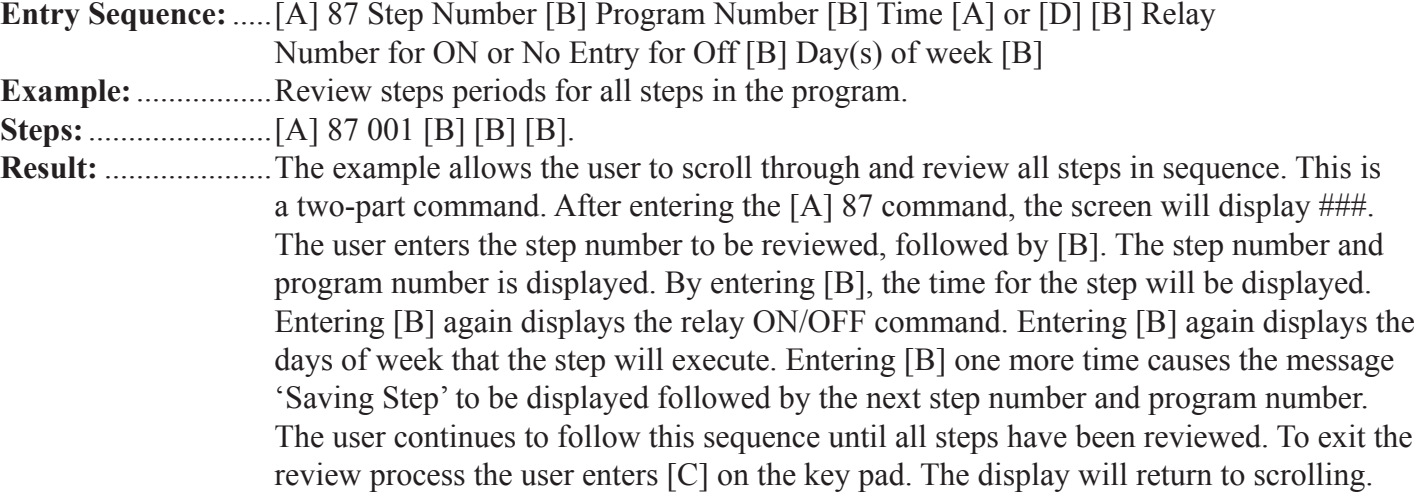

**Remarks:** .................The user may review all steps, any steps in sequence that the user desires, or a specific step. The user must always enter [C] on the key pad to exit the review process. To review a specific step the user enters that step number in the entry process rather than the '001' in the example. Steps are always entered as 3 digits.

**Example:** .................Edit Step 04 to turn relay 1 off at 3:20 PM. Step 04 is

programmed turn on relay 1 at 3:15 PM.

**Steps:** .......................[A] 87 0 04 [B] 03 20 [D] [B] 1 [B] 9 [B].

- **Result:** .....................Step 04 has been changed to turn off relay 1 every day of the week (but not the weekend days) at 3:20 PM. Entering [B] after entering the days of the week, will cause the display to read 'Step Saved' and 'Step 005' and 'Program XX' where XX is the specified program number for the next step. If the user only has 4 steps, then the display will read 'Step Saved' and 'Step 001' and 'Program 00'. This result assumes that the first step in the user's program is step 1 of the default program, program 00. The user enters [C] to exit the edit exception process. After entering [C], the display will return to scrolling. **Remarks:** .................The user may edit all steps, any step in sequence that the user desires, or a specific step.
	- The user must always enter [C] on the key pad to exit the edit process. To edit a specific step the user enters that step number in the entry process rather than the '004' in the example. Steps are always entered as 3 digits. Steps are edited by simply overtyping with the keypad. If, in any display, no data needs to be edited, simply enter [B] and the display moves to the next screen. Editing makes entering data for the next school year easier. Editing can be done at any time to reflect changes in steps or to correct incorrect data.

#### **RESET TO FACTORY SETTINGS [A] 90**

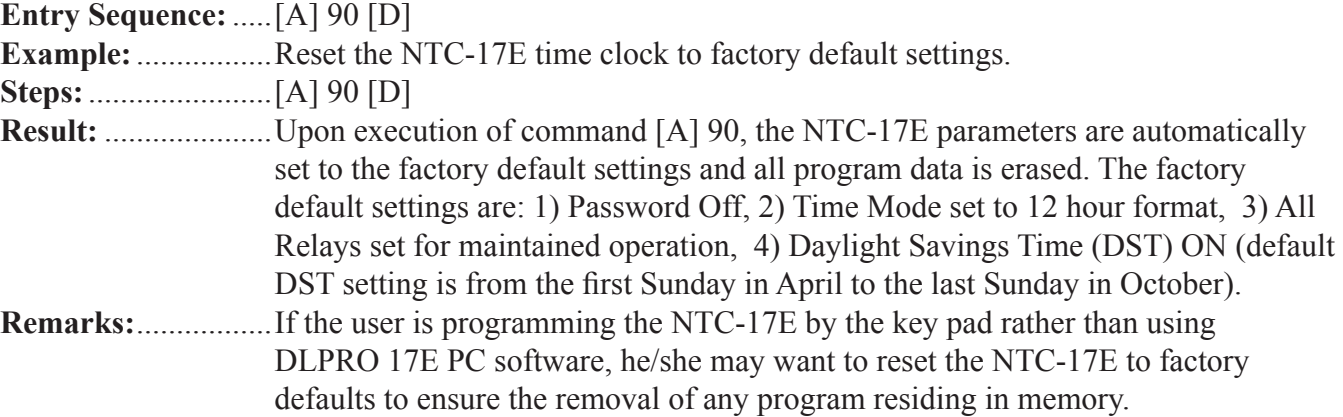

#### **DELETE/EDIT/REVIEW DST [A] 91**

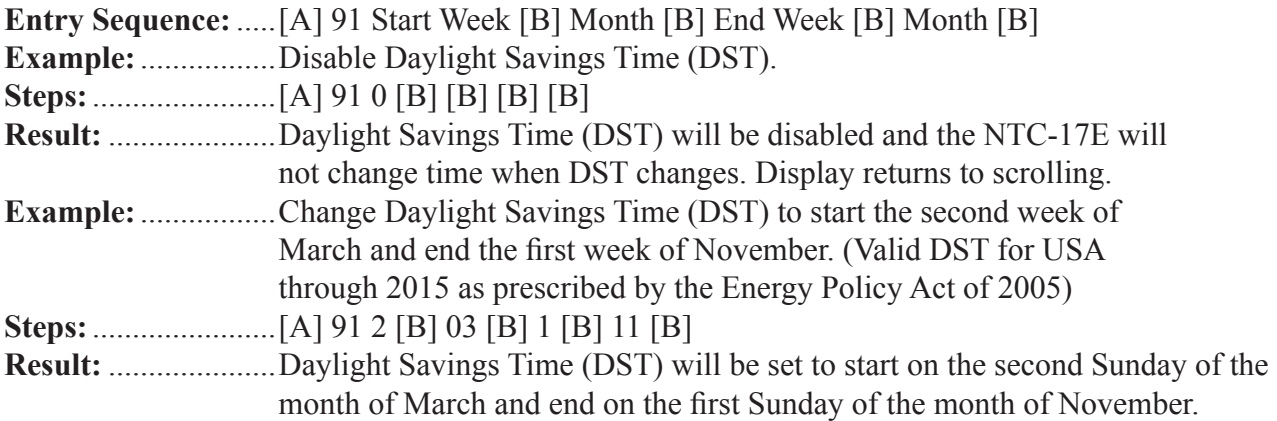

## **DISPLAY ENCRYPTED PASSWORD [A] 92**

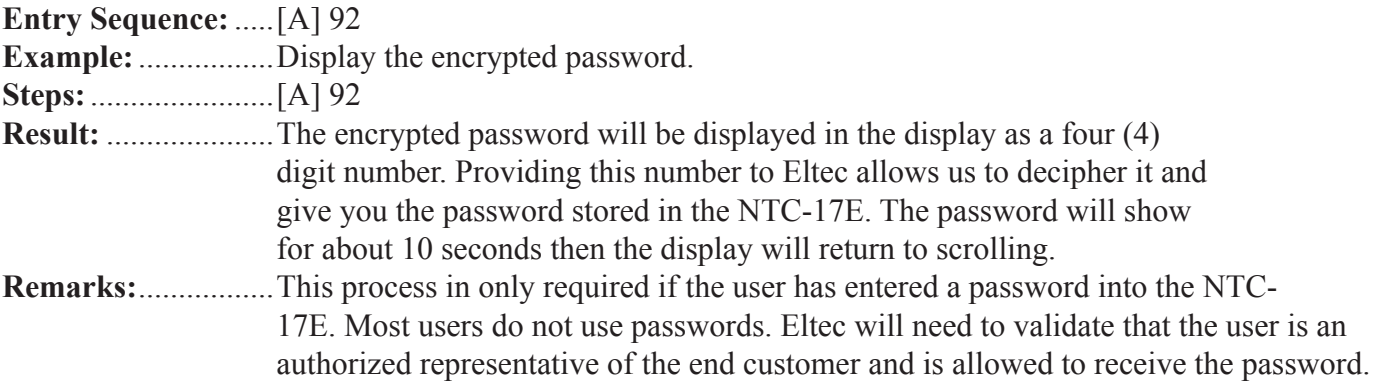

#### **SET/EDIT PASSWORD [A] 93**

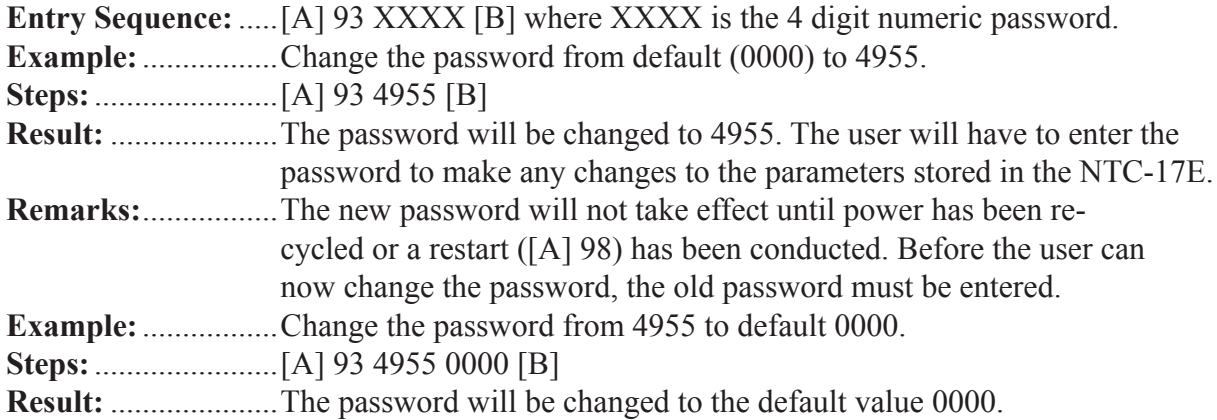

#### **SET TIME DISPLAY MODE [A] 94**

**Entry Sequence:** .....[A] 94 [D] Example: ..................Change the time display mode from 12 hours to 24 hours or vice versa. **Steps:** .......................[A] 94 [D] **Result:** .....................The time display mode will be changed from 12 hour display (with AM and PM) to 24 hour or vice versa.

#### **TRANSFER TIME AND DATE [A] 96**

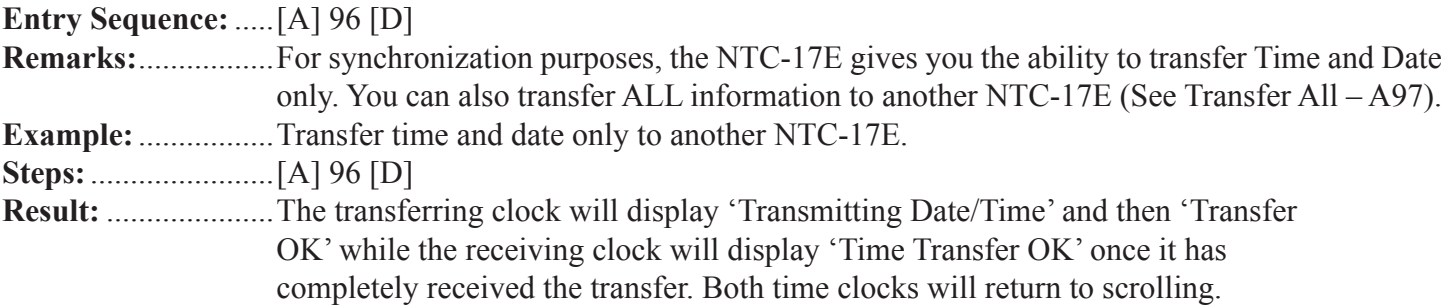

### **TRANSFER ALL [A] 97**

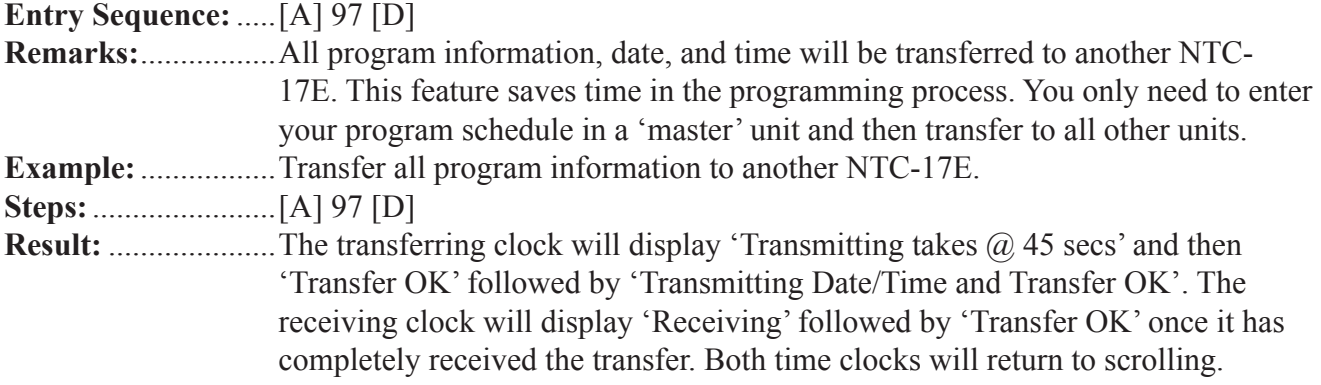

### **CLOCK RESET [A] 98**

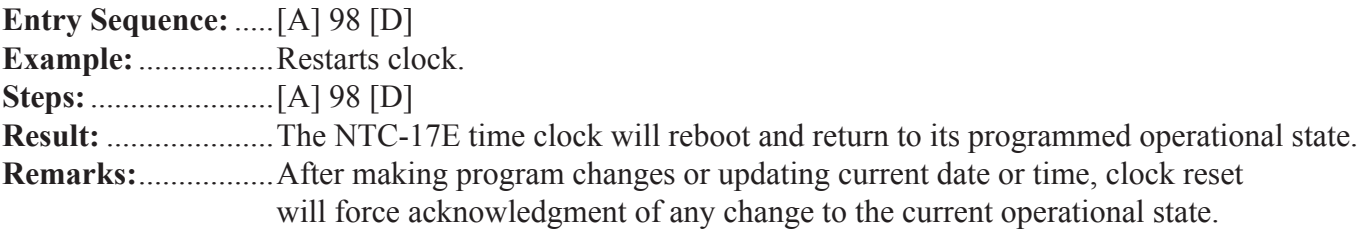

### **DISPLAY SOFTWARE VERSION [A] 99**

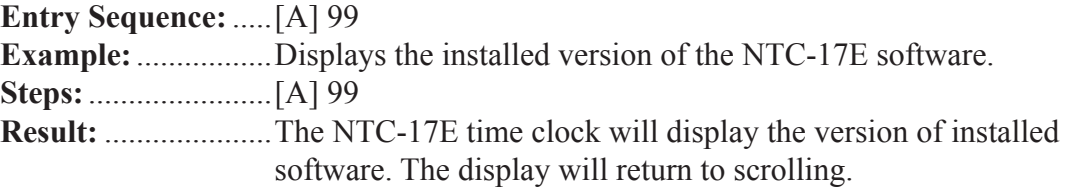

## **FCC NOTICE**

This equipment generates, uses and can radiate radio frequency energy and if not installed and used in accordane with the instruction manual, may cause interference to radio communications. It has been tested and found to comply with the limits for a Class A computing device pursuant to subpart J of part 15 of the FCC Rules, which are designed to provide reasonable protection against such interference when operated in a commercial environment. Operation of this equipment in a residential area is likely to cause interference in which the user at his own expense will be required to correct the interference.

## **COPYRIGHTS**

- 1) Copyright 1997, Electrotechnics Corporation. All rights reserved. This publication may not be copied or reproduced in any manner or by any means without the express written consent of Electrotechnics Corporation.
- 2) Copyright 1997, Electrotechnics Corporation. All rights reserved. The software or "program" in ROM within this product may not be copied or reproduced in any manner or by any means without the express written consent of Electrotechnics Corporation.

## **LIMITED WARRANTY**

Electrotechnics Corporation (ELTEC) warrants this device to be free of defects in material and workmanship for a period of 25 months from date of purchase by original purchaser. Additionally, the capacitor device utilized in the NTC-17E Time Switch for back‑up power requirements is warranted for a total of five (5) years. ELTEC will repair or replace any unit returned prepaid to us within the qualifications above so long as there is no evidence that the unit has been misused, abused, damaged by input over‑voltage, output overloads, lightning or water or altered in any manner without the expressed written permission of ELTEC. ELTEC disclaims any warranties expressed or implied, including warranties or merchantability and/or fitness for a particular purpose. In no event shall ELTEC be held liable for incidental or consequential damages. Warranty repairs will be handled during normal working hours and returned prepaid by surface transportation. Units requiring warranty service may be shipped prepaid to:

#### **ELECTROTECHNICS CORPORATION Customer Service Department 1310 Commerce St. Marshall, TX 75672**

Products under warranty or for repair may be returned for replacement or repair by following these steps:

- 1) Before returning any items, contact ELTEC's Technical Support staff to receive RMA #.
- 2) Fill out the Return Material Authorization form in its entirety.
- 3) Place the RMA form in the box with the item(s).
- 4) Return the authorized item(s) per shipping instructions seen below.

Shipping instructions:

- 1) Make sure you include all item(s).
- 2) Pack item(s) carefully to avoid damage in transit.
- 3) Place the RMA sheet in box; (we recommend you make a copy for your records).
- 4) Label each box with the valid RMA # on the outside. It must be recognizable.

ELTEC Technical Support - 800-227-1734.

## **PROGRAM RECORD**

NOTE: Step numbers are automatically assigned by the NTC-17E during program entry.

PROGRAM SCHEDULE for \_\_\_\_\_\_\_\_\_\_\_\_\_\_\_\_\_\_\_\_\_\_\_\_\_\_\_\_\_\_\_\_\_\_\_\_\_\_\_\_\_\_\_\_\_\_20\_\_\_\_\_\_ – 20\_\_\_\_\_\_

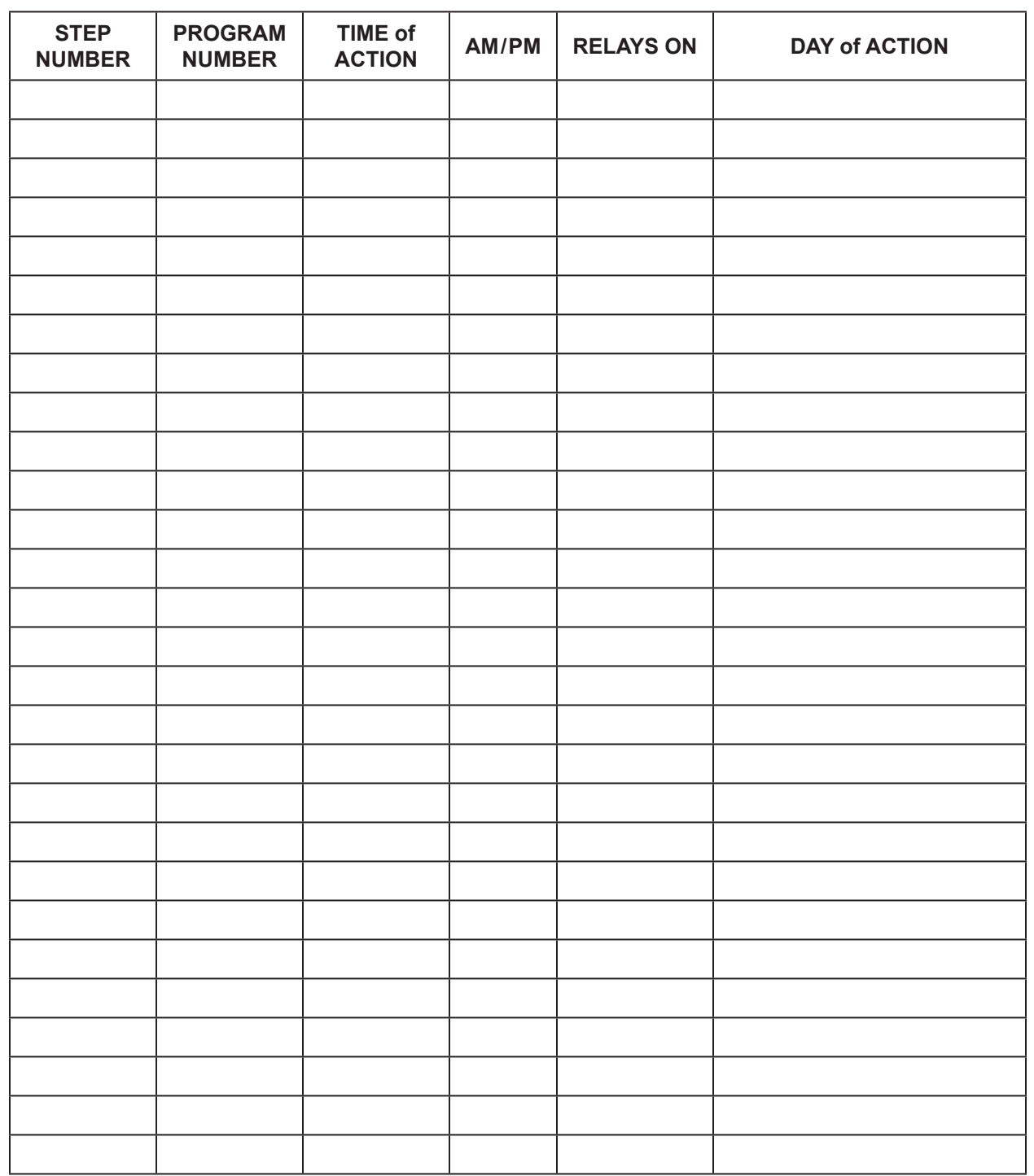

## **EXCEPTION PERIOD RECORD**

NOTE: Exception Periods are automatically numbered by the NTC-17E during Exception Period entry.

Exception Periods for \_\_\_\_\_\_\_\_\_\_\_\_\_\_\_\_\_\_\_\_\_\_\_\_\_\_\_\_\_\_\_\_\_\_\_\_\_\_\_\_\_\_\_\_\_\_\_\_\_\_\_\_\_20\_\_\_\_ – 20\_\_\_\_

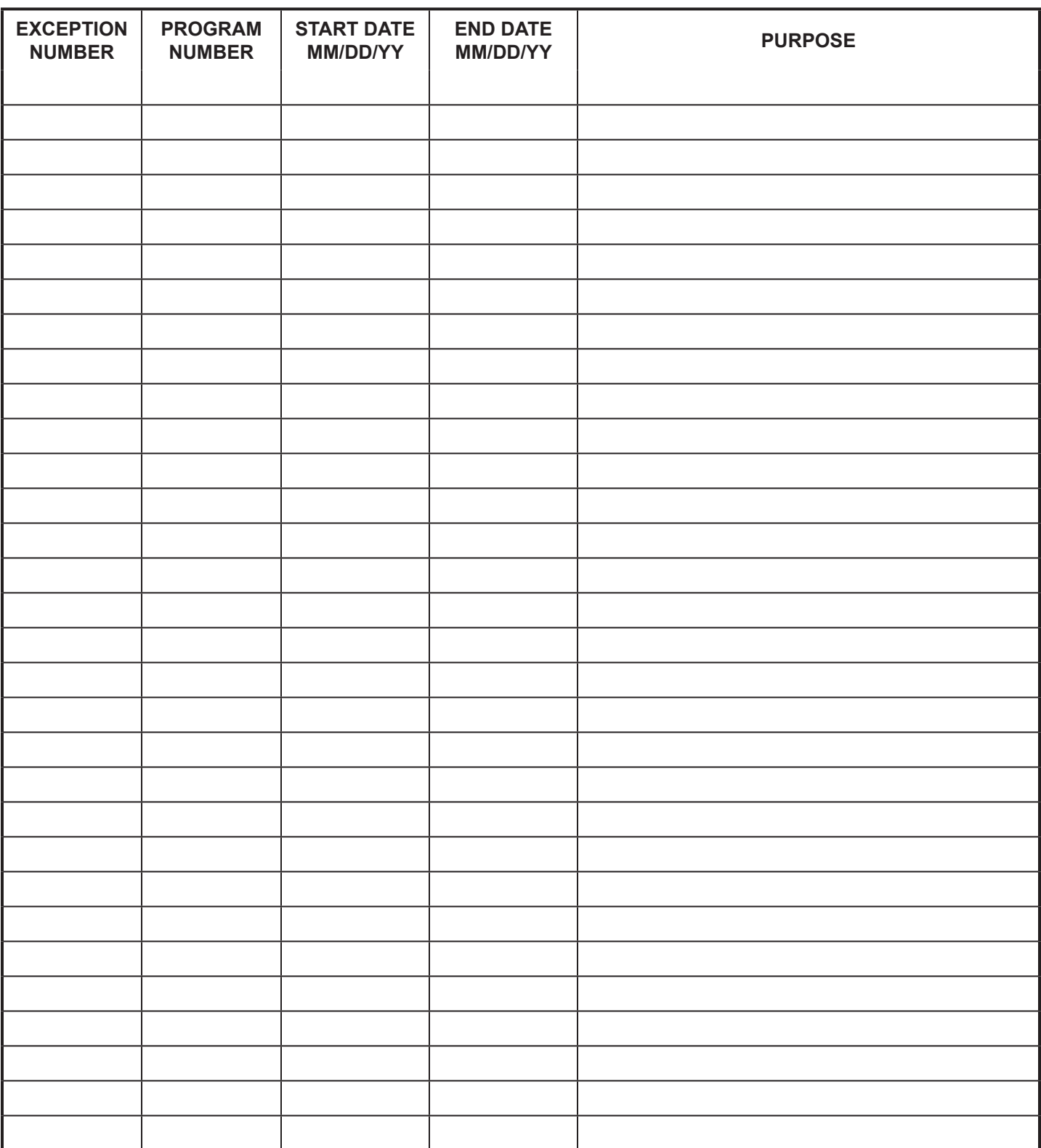

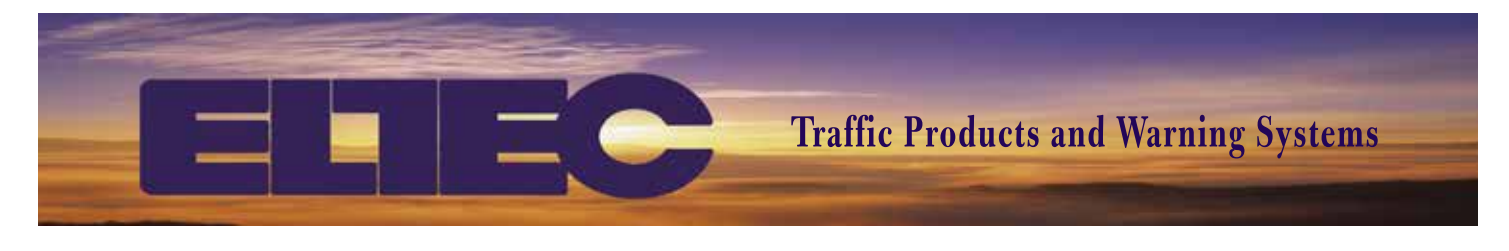

#### **NTC-17E Programming Summary**

#### **Set Time and Date**

**A 11**: Sets time **HH:MM**, push **A** for AM or **D** for PM; push **b**.

**A 21**: Sets date **MM:DD:YY**; push **b**.

#### **Test Relay Function**

**A 31**: Manual relay control. Push **A 31 1 B** to turn relay on. Push **A 31 1 B** to turn relay off.

#### **Clear Extra Steps**

Push **A 85** then **D** to delete any steps in the clock. Push **A 86**. It should take you to the first available step.

#### **Entering Standard Schedule Flash Intervals**

For the standard school schedule, PGM 00 will be used for all flash intervals

The display will show **Step 001**. Below that, it will show **PGM 00**; push **b** to continue. The display will show **HH:MM**; enter the "Start Time" for the flashing interval (e.g.  $07:00$  AM). Push **A** for "AM" or **D** for "PM" then push **b**. Next, the display will show **RELAYS ON** =. Enter **1** for "Relay On" then push **b**. Next, the display will show  $DAYS =$ . Push **9** to select "Monday thru Friday" then push **b**.  $(1 = Sun., 2 = Mon., etc.)$ Step one will be saved The display will show **Step 002**. Below that, it will show **PGM 00**; push **b** to continue. The display will show **HH:MM**; enter the "Stop Time" for the flashing interval (e.g.  $08:30$  AM). Push **A** for "AM" or **D** for "PM" then push **b**. Next, the display will show **RELAYS ON** =. Leave the field blank for "Relay Off" and push **B**.

Next, the display will show **DAYS** =.

Push **9** to select "Monday thru Friday" then push **b**. Step two will be saved completing the first flash interval.

The display will show **Step 003**. Below that, it will show **PGM 00**; push **b** to continue. The display will show **HH:MM**; enter the "Start Time" for the flashing interval (e.g.  $02:00 \text{ PM}$ ). Push **A** for "AM" or **D** for "PM" then push **b**. Next, the display will show **RELAYS ON** =. Enter **1** for "Relay On" then push **b**. Next, the display will show **DAYS** =. Push **9** to select "Monday thru Friday" then push **b**. Step three will be saved

The display will show **Step 004**. Below that, it will show **PGM 00**; push **b** to continue.

The display will show **HH:MM**; enter the "Stop Time" for the flashing interval (e.g.  $4:00 \text{ PM}$ ).

Push **A** for "AM" or **D** for "PM" then push **b**.

Next, the display will show **RELAYS ON** =.

Leave the field blank for "Relay Off" and push **B**. Next, the display will show  $DAYS =$ .

Push **9** to select "Monday thru Friday" then push **b**. Step four will be saved completing the second flash interval.

Repeat steps for all required intervals.

Push **A 87** to edit or review steps. When **###** shows, enter step number and push **b**. Continue to push **b** to step thru screens to see the data.

#### **Entering Holiday/No School Exceptions**

For holidays and no school days, use PGM 01 for which no On / Off intervals are programmed. Enter the exception date or range of dates for each holiday and no school day(s).

#### Push **A 76**.

The display will show **Exception 01** 

Below that, it will show **PGM**  $##$ ; push **01** then **B**.

Enter a "Start Date" (e.g. Labor Day would be **09 02 13**) then push **b**.

Enter an "End Date" (e.g. **09 02 13**) then push **b**. Exception one will be saved.

For longer holidays, you would enter the first day that you **don't** want the lights to flash and then the last day you **don't** want the lights to flash.

#### Push **A 76**.

The display will show **Exception 02** Below that, it will show  $PGM$   $#$ ; push  $Q1$  then  $B$ . Enter a "Start Date" (e.g. First day of Christmas holiday would be **12 24 13**) then push **b**. Enter an "End Date" (e.g. **01 03 14**) then push **b**. Exception two will be saved.

#### **Entering Exception Schedule Flash Intervals**

For alternate school schedules, the On/Off flash intervals are entered under PGM 02, 03, etc. and then scheduled to run on specific days using an exception. For example, to program an early dismissal, enter the On/Off intervals under PGM 02.

Push **A 86**. It should take you to the first available step. The display will show **Step 005**. Below that enter a **PGM ##** such as **02**; push **B** to continue. The display will show **HH:MM**; enter the "Start Time" for the flashing interval. (e.g.  $07:00$  AM) Push **A** for "AM" or **D** for "PM" then push **b**. Next, the display will show **RELAYS ON** =. Enter **1** for "Relay On" then push **b**. Next, the display will show **DAYS** =. Push **9** to select "Monday thru Friday" then push **b**.  $(1 = Sun., 2 = Mon., etc.)$ Step five will be saved.

The display will show **Step 006**.

Below that, it will show **PGM 02**; push **b** to continue. The display will show **HH:MM**; enter the "Stop Time" for the flashing interval. (e.g.  $08:30$  AM) Push **A** for "AM" or **D** for "PM" then push **b**. Next, the display will show **RELAYS ON** =. Leave the field blank for "Relay Off" and push **B**. Next, the display will show **DAYS** =. Push **9** to select "Monday thru Friday" then push **b**. Step six will be saved. The display will show **Step 007**.

Below that enter a **PGM ##** such as **02**; push **B** to continue. The display will show **HH:MM**; enter the "Start Time" for the flashing interval.  $(e.g. 11:30 \text{ PM})$ Push **A** for "AM" or **D** for "PM" then push **b**. Next, the display will show **RELAYS ON** =. Enter **1** for "Relay On" then push **b**. Next, the display will show **DAYS** =. Push **9** to select "Monday thru Friday" then push **b**. Step seven will be saved.

The display will show **Step 008**. Below that, it will show **PGM 02**; push **b** to continue. The display will show **HH:MM**; enter the "Stop Time" for the flashing interval.  $(e.g. 12:30 \text{ PM})$ Push **A** for "AM" or **D** for "PM" then push **b**. Next, the display will show **RELAYS ON** =. Leave the field blank for "Relay Off" and push **B**. Next, the display will show  $DAYS =$ . Push **9** to select "Monday thru Friday" then push **b**. Step eight will be saved.

#### **Entering Early Dismissal Exceptions** Push **A 76**.

The display will show **Exception 03** Below that, it will show  $PGM$   $#$ ; push  $O2$  then  $B$ . Enter a "Start Date" (e.g. Early dismissal for Christmas holiday would be **12 23 13**) then push **b**. Enter an "End Date" (e.g. **12 23 13**) then push **b**. Exception three will be saved.

#### **To Change Daylight Saving Time**

Push **A 91**. The display will show **Start Week = 1**. Change to a **2** then push **b**. Next, the display will show **Start Month = 04**. Change to **03** then push **b**. The display will show **End Week = 5**. Change to **1** then push **b**. Next, the display will show **End Month = 10**. Change to **11** then push **b**.

> ELECTROTECHNICS CORPORATION 1310 Commerce Street Marshall, TX 75672

> > 800-227-1734 903-938-1901 Fax 903-938-1977

company@elteccorp.com